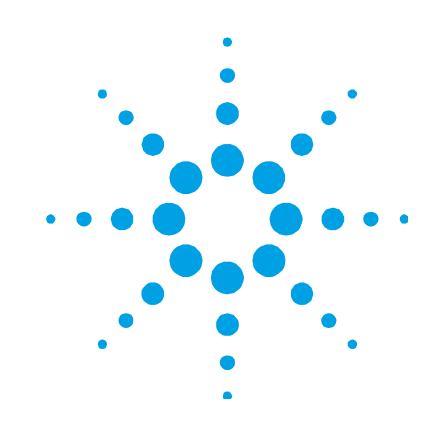

# **FTIR ExoScan serie 4100 de Agilent**

# **Manual de operación**

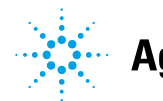

**Agilent Technologies** 

# **Notificaciones**

© Agilent Technologies, Inc. 2009, 2011

Queda prohibida la reproducción total o parcial de este manual por cualquier medio (incluyendo almacenamiento electrónico o traducción a un idioma extranjero) sin previo consentimiento por escrito de Agilent Technologies, Inc. de acuerdo con las leyes de copyright estadounidenses e internacionales.

# **Número de referencia del manual**

0023-401

#### **Edición**

Tercera edición, septiembre de 2011 Impreso en EE.UU. Agilent Technologies, Inc.

#### **Garantía**

**El material incluido en este documento se proporciona en el estado actual y puede modificarse, sin previo aviso, en futuras ediciones. Agilent renuncia, tanto como permitan las leyes aplicables, a todas las garantías, expresas o implícitas, relativas a este manual y la información aquí presentada, incluyendo pero sin limitarse a las garantías implícitas de calidad e idoneidad para un fin concreto. Agilent no será responsable de errores ni daños accidentales o derivados relativos al suministro, uso o funcionamiento de este documento o la información aquí incluida. Si Agilent y el usuario tuvieran un acuerdo aparte por escrito con condiciones de garantía que cubran el material de este documento y contradigan estas condiciones, tendrán prioridad las condiciones de garantía del otro acuerdo.** 

### **Licencias tecnológicas**

El hardware y el software descritos en este documento se suministran con una licencia y solo pueden utilizarse y copiarse de acuerdo con las condiciones de dicha licencia.

### **Leyenda de derechos limitados**

Si el software se otorga para utilizar en la ejecución de un contrato principal o subcontrato del gobierno de los Estados Unidos, el software se entrega y se licencia como "software comercial" como se define en DFAR 252.227-7014 (junio 1995), o como "elemento comercial" como se define en FAR 2.101(a) o como "software limitado" como se define en FAR 52.227-19 (junio 1987) o en toda norma o cláusula

contractual de organismo equivalente. El uso, duplicado o divulgación del software está sujeto a los términos de la licencia comercial estándar de Agilent Technologies, y las agencias y departamentos que no pertenezcan al Departamento de Defensa del Gobierno de los EE.UU. recibirán solo derechos limitados tal como se define en FAR 52.227-19(c)(1-2) (junio 1987). Los usuarios dentro del Gobierno de los EE.UU. recibirán solo derechos limitados tal como se define en FAR 52.227-14 (junio 1987) o DFAR 252.227-7015 (b)(2) (noviembre 1995), según corresponda en los datos técnicos.

# **Notificaciones relativas a la seguridad**

### **PRECAUCIÓN**

Un aviso de **PRECAUCIÓN** indica peligro. Informa sobre un procedimiento o práctica operativa que, si no se realiza o se cumple en forma correcta, puede resultar en daños al producto o pérdida de información importante. En caso de encontrar un aviso de **PRECAUCIÓN**, no prosiga hasta que se hayan comprendido y cumplido totalmente las condiciones indicadas.

### **ADVERTENCIA**

**Un aviso de ADVERTENCIA indica peligro. Informa sobre un procedimiento o práctica operativa que, si no se realiza o cumple en forma correcta, podría causar lesiones o muerte. En caso de encontrar un aviso de ADVERTENCIA, interrumpa el procedimiento hasta que se hayan comprendido y cumplido las condiciones indicadas.** 

# **Contenido**

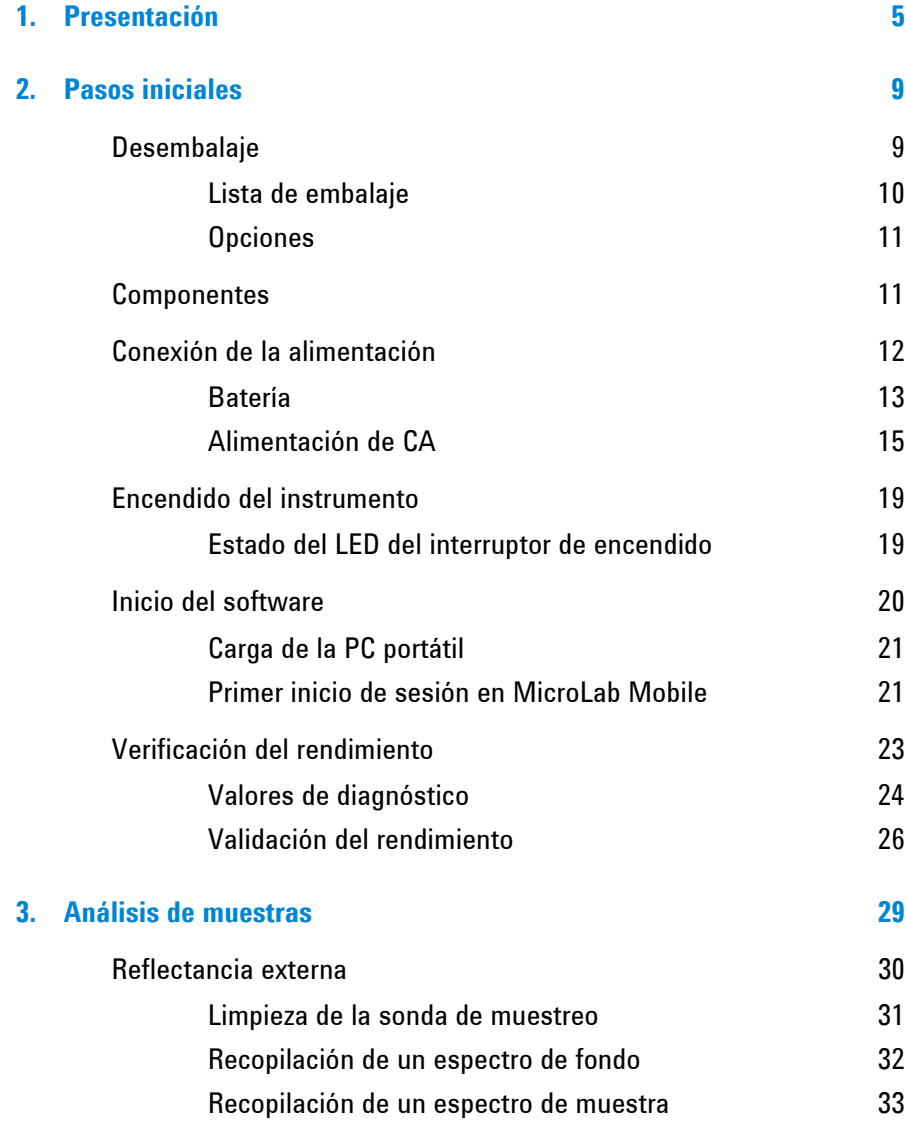

# **Contenido**

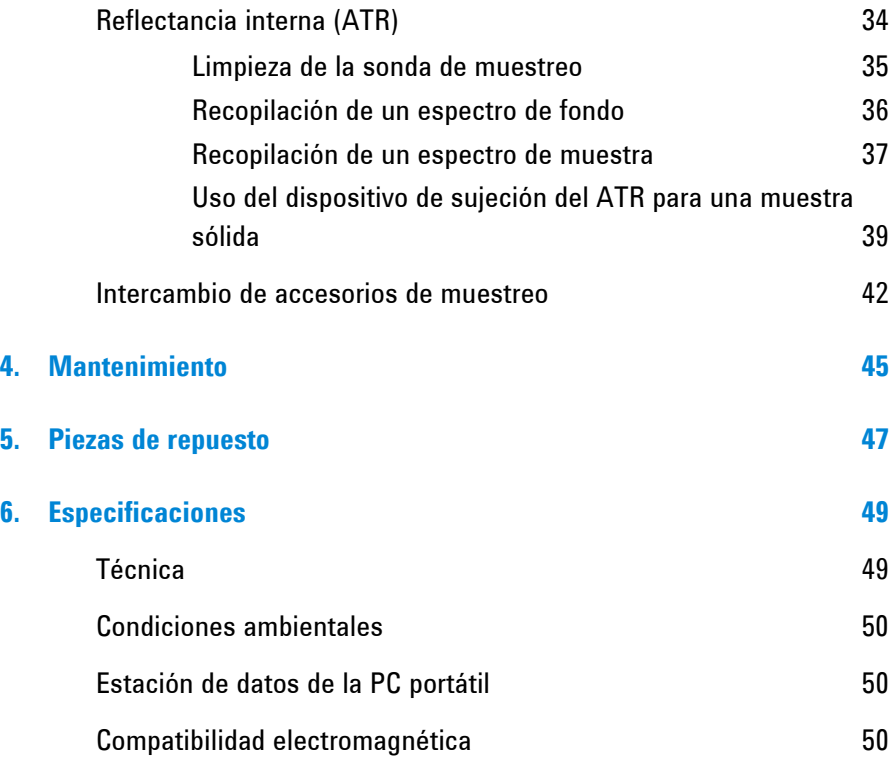

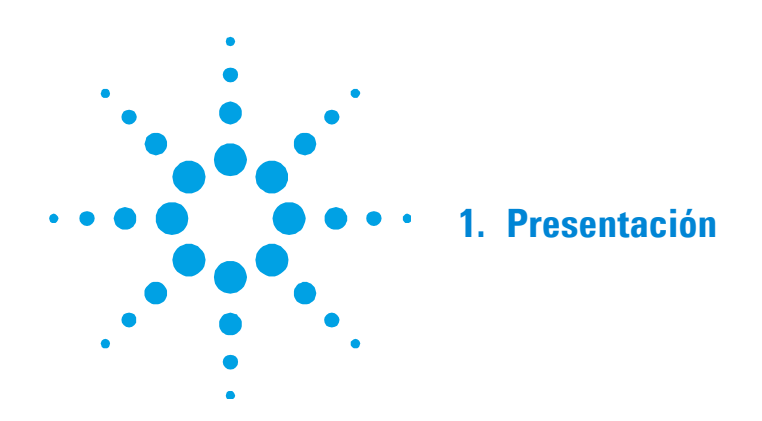

El instrumento FTIR ExoScan serie 4100 de Agilent es un analizador portátil, de mano que funciona con baterías diseñado para medir una variedad de muestras sólidas y líquidas en lugares difíciles o imposibles de analizar en un laboratorio. Puede ser utilizado para el análisis cuantitativo o cualitativo de los materiales. El sistema es pequeño (17,1 x 11,9 x 22,4 cm; 6,75 x 4,68 x 8,81 pulg.), liviano (3,2 kg; 7 lb) y está embalado en un gabinete resistente a la condiciones climáticas apto para uso en exteriores. De manera estándar, viene con alimentación de batería interna con una capacidad de funcionamiento de hasta 4 horas. Además puede utilizarse con alimentación de 110/220 voltios de corriente alterna para obtener un uso prolongado.

El instrumento FTIR ExoScan serie 4100 de Agilent puede ser utilizado con seguridad en temperaturas de funcionamiento entre 0 y 50 grados Celsius (32 a 122 grados Fahrenheit) y en ambientes de humedad de hasta un 95 % por períodos extendidos de tiempo.

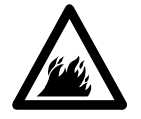

# **ADVERTENCIA Riesgo de incendio**

**Los sistemas FTIR ExoScan serie 4100 NO son intrínsecamente seguros. Utilice el sistema solo en ambientes que han sido puestos a prueba de materiales inflamables. Si el equipo se utiliza de una forma que no se especifica en este manual, esto podría afectar la protección proporcionada por el equipo.** 

**PRECAUCIÓN** Aunque el sistema FTIR ExoScan serie 4100 está diseñado para resistir golpes y vibraciones importantes que se encuentran en un ambiente de campo, tenga cuidado al manipularlo y evite que se caiga el sistema cuando se está fuera de la caja de envío. Si el sistema se cae puede provocar fallas en el equipo.

> El FTIR ExoScan serie 4100 utiliza una tecnología conocida como la Espectroscopía Infrarroja por Transformada de Fourier (FTIR), que es la técnica actual más moderna para identificar y cuantificar compuestos moleculares. FTIR utiliza una fuente de luz infrarroja que atraviesa la muestra y llegar a un detector, el cual mide con precisión la cantidad de luz absorbida por la muestra. Esta absorción crea una huella espectral única que se utiliza para identificar la estructura molecular de la muestra y determinar la cantidad exacta de un compuesto particular en una mezcla. Además de la capacidad de medir in situ muestras que en el pasado por lo general se medían en el laboratorio, este sistema es una herramienta no destructiva (NDT), que permite que se realice el análisis sin dañar la muestra.

En el corazón de sistema de espectrografía FTIR de Agilent se encuentra un diseño de Interferómetro de Michelson patentado, el cual está montado sobre mecanismos de amortiguación de golpes para proteger los componentes de los golpes y las vibraciones en el campo. Este diseño patentado es la clave para lograr una tecnología FTIR compacta, ligera, resistente y portátil de campo.

El sistema FTIR ExoScan serie 4100 está disponible en un número de configuraciones de muestreo diferentes para poder analizar una amplia gama de líquidos, sólidos, polvos, pastas y geles. Las sondas de muestreo diferentes se proporcionan con una configuración específica o con la capacidad de ser intercambiables. Está configurado para poder intercambiarse. El usuario del ExoScan 4100 puede intercambiar las puntas de las sondas de muestreo fácilmente en el campo. La información sobre el uso óptimo de las diferentes configuraciones de muestreo del sistema ExoScan serie 4100 aparece en las siguientes categorías.

- **Sistema de reflectancia externa FTIR ExoScan serie 4100 de Agilent:** para el análisis químico de muestras de superficie sólidas o duras, especialmente para medición de espesores de capas delgadas y películas sobre superficies reflectantes. Las aplicaciones típicas incluyen la medición de espesores, la degradación química de los compuestos y el análisis de anodización de los metales. El Sistema de reflectancia externa utiliza una sonda de reflectancia especular de 45 grados o una sonda de reflectancia especular de ángulo rasante. La sonda de 45 grados es óptima para el análisis de películas delgadas de más de 1 micrón de espesor. La sonda de ángulo rasante es óptima para el análisis de películas súper delgadas inferiores a 1 micrón de espesor. La reflectancia especular es un método ideal para el análisis de la contaminación de la superficie. La sonda de ángulo rasante se debe utilizar al analizar un nivel de contaminación muy bajo (niveles de espesor nanómetros). Aunque originalmente se diseñó para ser una herramienta de reflectancia especular, el sistema de reflectancia externa también puede ser utilizado para algunas mediciones de reflectancia difusa, que es un método ideal para el análisis de polvos, por ejemplo.
- **Sistema de reflectancia interna FTIR ExoScan serie 4100 de Agilent:** para el análisis químico de líquidos, polvos, pastas y geles. El Sistema de reflectancia interna utiliza una sonda de muestreo óptica de diamante que incorpora la técnica de reflectancia total atenuada (ATR). Este método es óptimo para la identificación de una variedad de muestras y tiene la ventaja de que no se requiere la preparación de muestras para obtener los niveles adecuados de absorbancia IR. La sonda ATR de diamante para el FTIR ExoScan serie 4100 es un accesorio ATR de reflexión única. La técnica de muestreo ATR de reflexión única es ideal para identificar las muestras gruesas o muy absorbentes, donde se necesitan pequeñas longitudes de trayectoria de IR (generalmente una profundidad de penetración de 2 micrones).

Para obtener información sobre la actualización de un sistema dedicado FTIR ExoScan serie 4100 a uno con capacidad de intercambio, póngase en contacto con su representante de ventas de Agilent o llame directamente a Agilent.

El FTIR ExoScan serie 4100 está equipado con un equipo portátil (PDA socket) de manera estándar y se puede conectar a la PC portátil opcional para el desarrollo de nuevos métodos y para obtener una visualización detallada y manipular los espectros. La interfaz de usuario del software ExoScan serie 4100 es intuitiva, fácil de usar y no requiere formación técnica especializada. La imagen espectral se representa con barras de estado y formatos de informes fáciles de leer, lo cual aumenta la facilidad de uso en la pantalla del equipo portátil más pequeño. Con el toque de un botón, el sistema proporciona información valiosa sobre la identidad y cantidad de sustancias químicas presentes en un material.

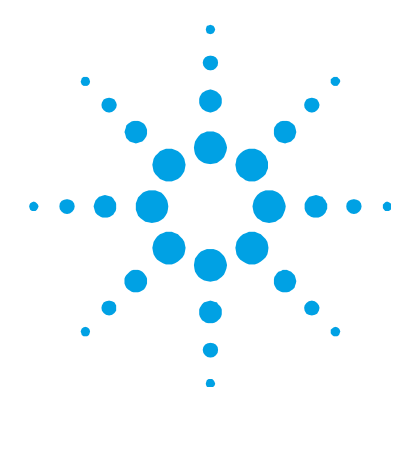

# **2. Pasos iniciales**

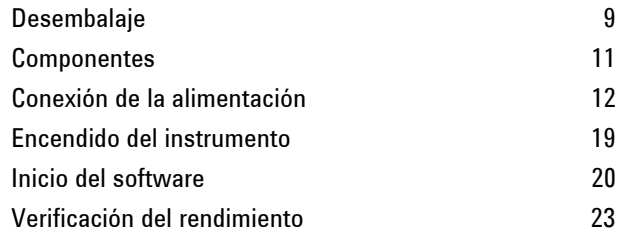

# **Desembalaje**

### **Para desembalar su sistema de espectrómetro:**

**1** Después de recibir la entrega del dispositivo FTIR ExoScan serie 4100 de Agilent, no abra inmediatamente el envase. En lugar de eso, colóquelo en un lugar a temperatura ambiente y déjelo reposar varias horas para que los contenidos del envase alcancen la temperatura ambiente. El objetivo de este procedimiento es evitar la condensación innecesaria de los componentes antes del proceso inicial de configuración e instalación.

Su FTIR ExoScan serie 4100 se ha embalado para que llegue a sus instalaciones listo para funcionar. Las inserciones de goma espuma protegen al instrumento de daños durante el viaje. Si su equipo se envía mediante correo, debe volverlo a embalar en la caja para envío. Al utilizar esta caja, el ExoScan serie 4100 puede extraerse y volverse a embalar en cuestión de segundos, y a la vez que mantiene la seguridad del instrumento.

#### **Pasos iniciales**

**2** La caja de envío debe contener los elementos estándar que se enumeran a continuación, así como cualquier elemento opcional que fuera solicitado. Inspeccione la caja detenidamente para asegurarse de que se extrajeron todos los elementos del embalaje. Además, controle que todos los elementos de la lista de embalaje que aparece más abajo no estén dañados y estén aptos para el funcionamiento. Si hay elementos faltantes o dañados en el envío, comuníquese con Agilent inmediatamente.

### **NOTA** Conserve todo el material original de embalaje para almacenar, enviar y transportar el sistema en el futuro.

**3** Extraiga el sistema FTIR ExoScan serie 4100 de su caja de envío y colóquelo a un costado sobre una superficie estable y plana. El instrumento debe mantenerse lejos de superficies calientes y de cualquier fuente de interferencia electromagnética. Si se solicitó la estación de acoplamiento opcional, coloque el ExoScan serie 4100 en la estación de acoplamiento.

### **Lista de embalaje**

- Un sistema de espectrómetro FTIR ExoScan serie 4100 de Agilent
- Un manual de operación del sistema FTIR ExoScan serie 4100 de Agilent
- Un manual de operación del software MicroLab de Agilent
- Un sistema para la PC portátil con socket (PDA)
- Un cable de alimentación del sistema FTIR ExoScan serie 4100 de Agilent
- Una fuente de alimentación externa del sistema FTIR ExoScan serie 4100 de Agilent
- Un cable USB del sistema FTIR ExoScan serie 4100 de Agilent
- Un cable "Y" de alimentación/USB del sistema FTIR ExoScan serie 4100 de Agilent
- Un cable de alimentación CA para la PC portátil
- Un cable USB para la PC portátil con conector de alimentación
- Una correa para el sistema FTIR ExoScan serie 4100 de Agilent
- Un disco de instalación (necesario solo como copia de seguridad)
- Un contenedor

#### **Opciones**

Aunque el sistema FTIR ExoScan serie 4100 venga en una versión estándar como se muestra más arriba, existe un número de opciones disponibles, entre las que se incluyen las siguientes:

- Computadora portátil Dell
- Opción de intercambio del cabezal de muestreo
- Repuesto del cable USB
- Adaptador de corriente adicional
- Sonda ATR de diamante
- Sonda de reflectancia externa de 45°
- Sonda de reflectancia externa de ángulo rasante
- Estándar de referencia de oro difuso
- Estándar de referencia de espejo de oro
- Estación de acoplamiento del sistema FTIR ExoScan serie 4100 de Agilent
- Sujeción de muestra ATR
- Estación de acoplamiento de la PC portátil

# **Componentes**

El FTIR ExoScan serie 4100 está diseñado para medir las muestras en una configuración portátil. La medición de la muestra se puede iniciar con el disparador montado en la empuñadura o mediante la pantalla táctil de la PC portátil. El botón para el pulgar se puede utilizar para navegar por las opciones de menú en el software.

### **Pasos iniciales**

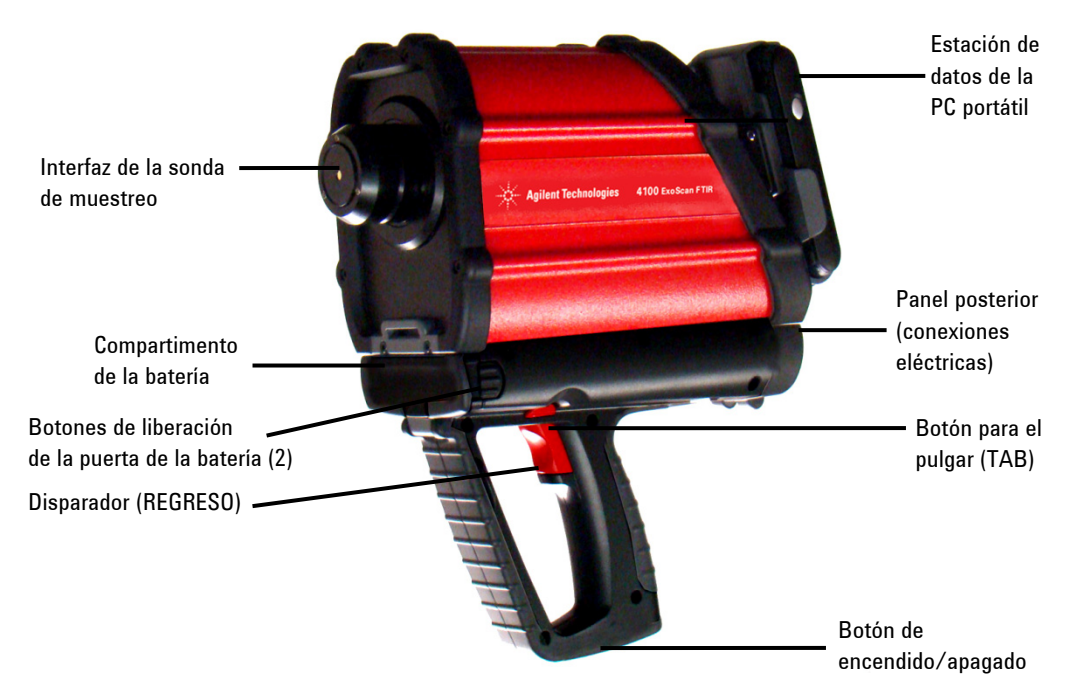

**Figura 1.** FTIR ExoScan serie 4100 de Agilent

# **Conexión de la alimentación**

El FTIR ExoScan serie 4100 puede funcionar de manera remota aproximadamente un máximo de 4 horas con una batería de litio-ion de 10,8 voltios o de manera indefinida mediante el cable de alimentación de CA cuando disponga de alimentación de CA. El ExoScan serie 4100 utiliza un conector de acoplamiento único para la línea de alimentación y la comunicación de USB a un equipo externo. Se incluye un cable "Y" para conectar la alimentación y el USB.

### **Batería**

El FTIR ExoScan serie 4100 tiene una puerta en la parte frontal de la empuñadura. La puerta en la parte frontal permite el acceso a la batería del sistema. La puerta debe permanecer cerrada y bloqueada mientras se utiliza el sistema. El FTIR ExoScan serie 4100 debe incluir una batería en la caja de envío. Puede adquirir baterías de repuesto adicionales de manera individual o en combinación con la estación de acoplamiento de la PC portátil. Todas las baterías deben estar completamente cargadas de fábrica y listas para usar. Hay una pantalla LCD en la parte delantera de la batería que indica el nivel de carga. Cinco (5) barras indican una carga completa.

#### **Para instalar la batería:**

**1** Presione simultáneamente el botón a ambos lados de la puerta del compartimento de la batería (consulte la Figura 2).

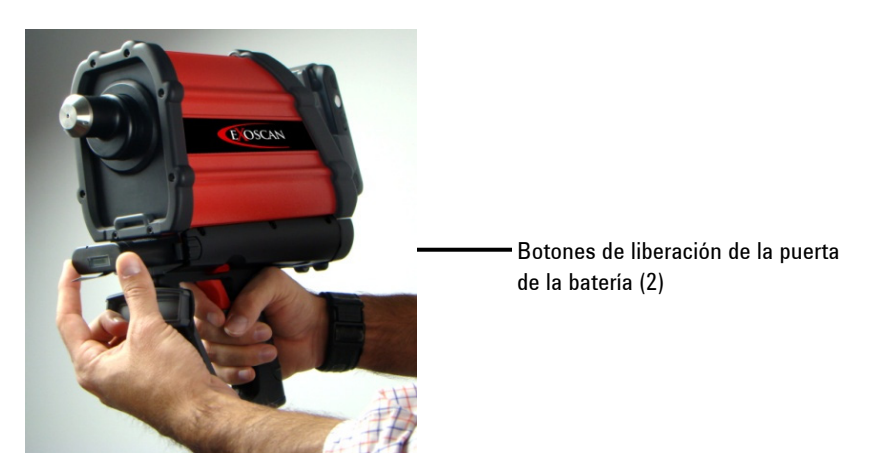

**Figura 2.** Botones de liberación de la puerta de la batería

- **2** Deslice la batería en el compartimento con la lengüeta de la batería hacia abajo y hacia la parte delantera del FTIR ExoScan serie 4100.
- **3** Deslice la batería hacia la parte posterior del compartimento hasta que sienta que esta se acomoda en su lugar. Habrá una ligera resistencia cuando la batería comienza a encajar en su lugar.
- **4** Siga deslizando otro octavo de pulgada hasta que esté completamente asentada. Si la batería no está completamente colocada en su lugar, el sistema no funcionará correctamente.
- **5** Cierre la puerta del compartimento de la batería.

Dependiendo de la temperatura y la antigüedad de la batería, el sistema en general debería funcionar durante un período de cuatro horas con la batería. Para continuar utilizando su sistema, mientras intercambia baterías, el cable de alimentación debe estar conectado entre la carcasa del FTIR ExoScan serie 4100 y una fuente de alimentación de CA.

Para extraer la batería del compartimento, presione simultáneamente el botón a ambos lados de la puerta del compartimento de la batería y gire la puerta para abrirla. A continuación, tire de la pestaña de plástico negro para deslizar la batería fuera de la carcasa del FTIR ExoScan serie 4100.

Se recomienda no almacenar la batería en el FTIR ExoScan serie 4100, a menos que esté conectado a la fuente de alimentación principal para la carga. De manera similar a la batería de una PC portátil, la batería del ExoScan serie 4100 poco a poco se descarga cuando se deja conectada en el sistema.

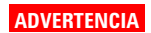

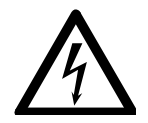

**ADVERTENCIA Peligro de descarga eléctrica Evite descargas eléctricas. Nunca derrame líquido en el compartimento de la batería del FTIR ExoScan serie 4100.** 

### **Alimentación de CA**

El FTIR ExoScan serie 4100 se suministra con un cable de alimentación de CA y un convertidor de 15 voltios de fuente de alimentación externa. Esto puede usarse para operar el ExoScan serie 4100 durante largos períodos de tiempo o para cargar la batería del ExoScan serie 4100. El ExoScan serie 4100 utiliza un conector de acoplamiento único para la línea de alimentación y la comunicación de USB a un equipo externo. El cable 'Y' se incluye con este fin. Incluyendo el cable USB del ExoScan serie 4100, hay un total de cuatro cables para realizar estas conexiones. Además, se proporciona un cable con un conector en forma de "Y" para conectar la PC portátil a la comunicación USB, a fin de conectar el cable de alimentación de CA. Esta alimentación de CA se necesita para cargar la batería de la PC portátil.

#### **Para conectar la alimentación de CA al sistema FTIR ExoScan serie 4100 de Agilent:**

**1** Antes de conectar el cable de alimentación de CA a la fuente de alimentación, inserte el conector de acoplamiento tipo 'Y' del FTIR ExoScan serie 4100 suministrado en el conector situado en el panel trasero inferior del sistema de espectrómetro de ExoScan serie 4100 (consulte la Figura 3). A continuación, inserte el cable de alimentación con el conector hembra de color azul en el conector macho azul del cable tipo 'Y'. Rosque la tapa azul en el conector "Y"; para ello, gire la tapa hacia la derecha hasta lograr ajustarla bien con la mano. Para evitar el daño al conector plástico, tenga cuidado de no ajustar de más. El cableado de la fuente de alimentación correspondiente se proporcionará con el sistema.

#### **Pasos iniciales**

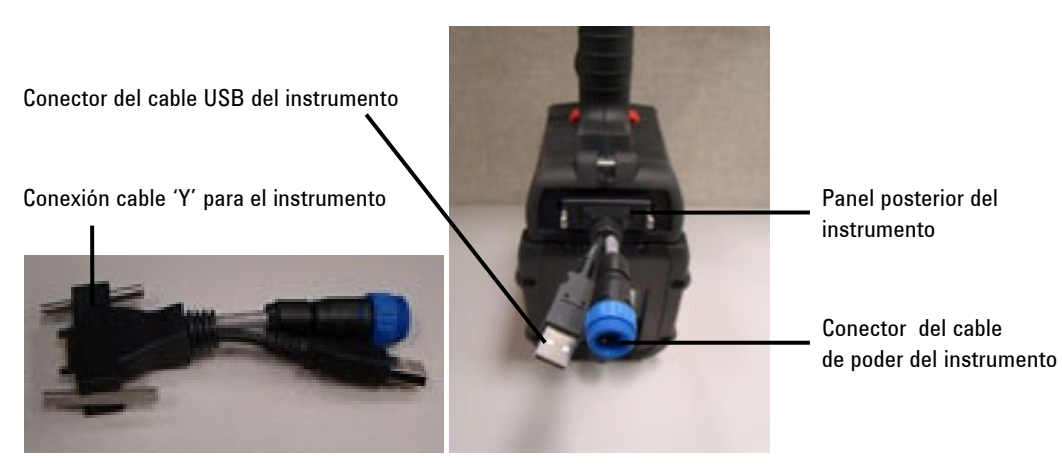

**Figura 3.** Conexiones de alimentación

**PRECAUCIÓN** Utilice solo la fuente de alimentación incluida con su FTIR ExoScan 4100. El uso de otras fuentes de energía puede dañar el sistema ExoScan 4100.

- **PRECAUCIÓN** La conexión USB en la conexión de cable "Y" está diseñada para utilizarse con el FTIR ExoScan serie 4100 en reposo; no fue diseñada para su uso con el FTIR ExoScan serie 4100 en una configuración portátil. La conexión USB en la conexión del cable "Y" ha sido diseñada para utilizarse con el FTIR ExoScan serie 4100 en reposo solamente.
	- **2** Localice el cable de alimentación de CA y conéctelo a la caja de conversión de CC de 15 voltios. Conecte el otro extremo del cable de alimentación a la fuente de alimentación. Con el sistema se proporciona la fuente de alimentación adecuada para su región. Cuando el sistema no se utiliza en el campo, manténgalo conectado a la alimentación de CA local para asegurar que la batería se cargue completamente.

**PRECAUCIÓN** Para prevenir daños o problemas de arranque, primero conecte el cable de alimentación en el sistema de espectrómetro y luego en la toma de corriente.

### **PRECAUCIÓN** Para evitar daños en el sistema debido a las subidas de tensión o a una fuente de alimentación defectuosa, siempre utilice una regleta de protección de subida de tensión aprobada por UL entre la fuente de alimentación y el cable de alimentación del sistema.

**PRECAUCIÓN** Todos los cables se deben mantener alejados de las áreas de mucho tránsito. El sistema podría ocasionar un daño al aparato o los adaptadores si se produce una presión excesiva en las conexiones del cable de alimentación.

> Una vez que se conecta la alimentación de CA, el botón de encendido situado en la parte inferior de la empuñadura del FTIR ExoScan serie 4100 se torna de color rojo sólido (consulte la Figura 4). Esto significa que la batería se está cargando, pero que el instrumento está apagado.

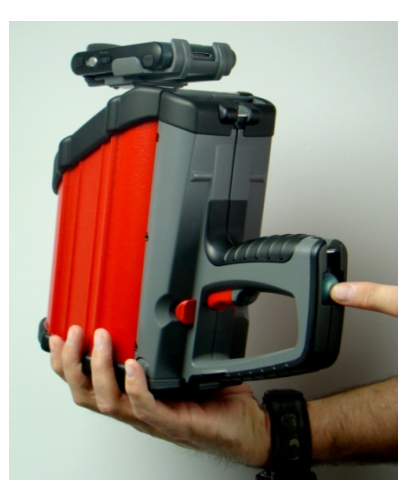

**Figura 4.** Botón de encendido

**NOTA** El FTIR ExoScan serie 4100 contiene un paquete de baterías recargables de litioion. Agilent ha cargado completamente el sistema ExoScan 4100 antes de su envío, pero el sistema también debe conectarse a una toma de corriente cuando no esté en uso. La duración de la batería del ExoScan serie 4100 con una utilización continua es de aproximadamente 4 horas. Se recomienda recargar el paquete de batería en la configuración inicial antes de encender la alimentación del instrumento.

### **Selección del cable de alimentación**

Se pueden utilizar los siguientes cables de alimentación:

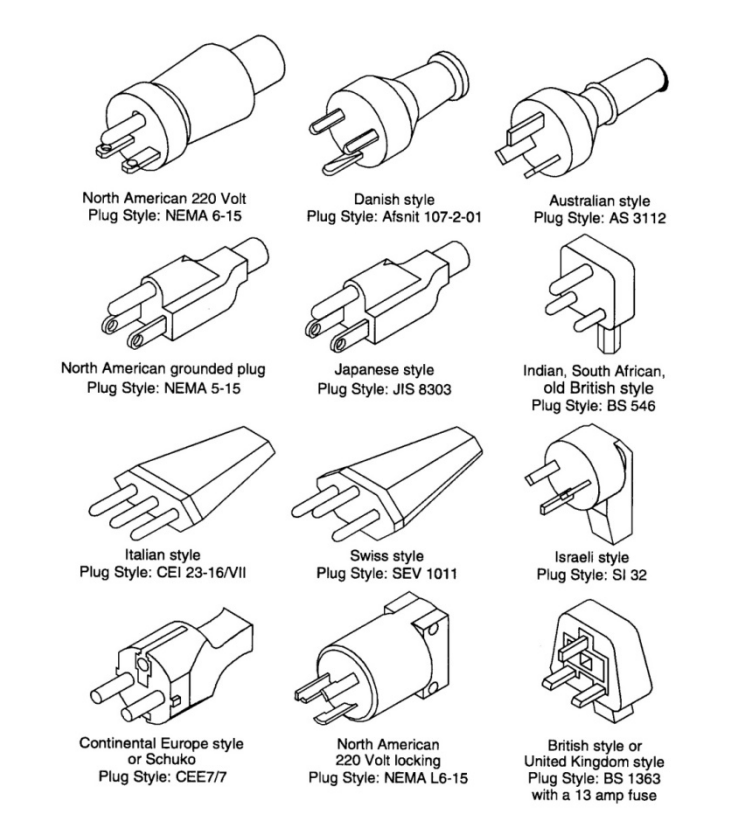

**Figura 5.** Cables de alimentación adecuados

# **Encendido del instrumento**

#### **Para encender el instrumento:**

- **1** Pulse el botón de encendido del sistema ExoScan serie 4100 y manténgalo presionado durante dos (2) segundos. Inicialmente, mientras el firmware se está cargando, la luz parpadea en rojo y verde. Este proceso tarda menos de 15 segundos. Cuando la luz LED se ilumina de color verde, el instrumento está listo para ser utilizado.
- **2** El espectrómetro debe tener un período de calentamiento de 5 minutos, antes de poder comenzar el análisis.

Cuando termine de usar el instrumento, presione el botón verde de encendido de nuevo para apagar el sistema. La luz LED se pondrá de color rojo.

#### **Estado del LED del interruptor de encendido**

El botón de encendido contiene un LED de dos colores. El color que aparece en el LED puede indicar el estado del sistema. La Tabla a continuación enumera los colores de los LED y el estado del instrumento.

| Estado                    | <b>Color del LED</b>    | Acción (% del ciclo de trabajo)                                                                      |
|---------------------------|-------------------------|----------------------------------------------------------------------------------------------------|
| Sistema APAGADO           | Sin iluminación del LED | N/D                                                                                                  |
| Sistema APAGADO           | Rojo                    | 100%                                                                                                 |
| Arrangue del sistema      | Rojo/verde              | Verde 0,5 segundos encendido /<br>rojo 0,5 segundos encendido                                        |
| Sistema ENCENDIDO         | Verde                   | 100%                                                                                                 |
| Batería baja              | Verde                   | 50% (0,5 segundos encendido /<br>0,5 segundos apagado)                                               |
| Batería críticamente baja | Rojo                    | 50% (0,5 segundos encendido /<br>0,5 segundos apagado)                                               |
| Agotamiento de la batería | Sin iluminación del LED | N/D                                                                                                  |
| Actualización de firmware | Rojo/verde              | El LED verde parpadea rápidamente dos<br>veces y luego el LED rojo parpadea<br>rápidamente dos veces |

**Tabla 1.** Estado del LED del interruptor de encendido

#### **Pasos iniciales**

**PRECAUCIÓN** El botón de encendido es un interruptor momentáneo para evitar el apagado accidental. Para encender o apagar el sistema, mantenga presionado el botón durante dos (2) segundos.

# **Inicio del software**

Los sistemas FTIR ExoScan serie 4100 se suministran con el software MicroLab Mobile de Agilent, que ya ha sido instalado en su PC portátil.

#### **Para iniciar el software una vez que ha encendido el FTIR ExoScan serie 4100:**

**1** Encienda la estación de datos de la PC portátil; para ello presione el botón de encendido en la esquina superior derecha de la estación de datos (consulte Figura 6).

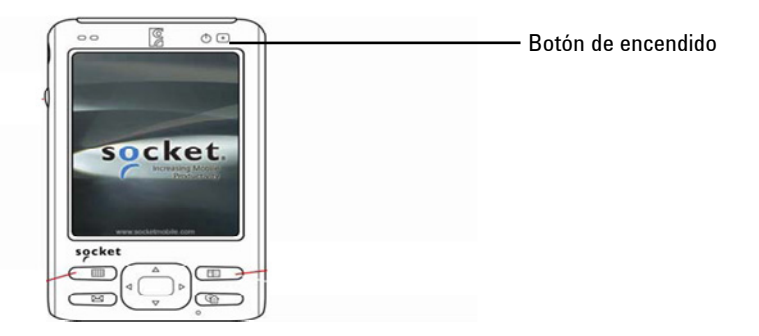

**Figura 6.** Estación de datos que muestra la ubicación del botón de encendido

**2** El sistema cuenta con un acceso directo al software MicroLab Mobile en el menú Inicio. Una vez iniciada la conexión de la PC portátil, mire la ventana de la pantalla del equipo y toque **Iniciar**. A continuación, toque el icono **MicroLab Mobile**. Se inicia la aplicación de software MicroLab Mobile.

#### **NOTA** Si ve este mensaje cuando se carga el software:

*No se pudo inicializar el instrumento. El instrumento devolvió el código de error: -2. La aplicación se cerrará. A continuación, apague el instrumento y vuelva a encenderlo, y reinicie la aplicación.* 

El espectrómetro no está conectado a la computadora. Si utiliza el equipo portátil con MicroLab Mobile, verifique que el instrumento muestra una luz verde en el botón de encendido, y verifique que las comunicaciones 'Bluetooth' estén 'Activadas' en el equipo portátil. Para poder ejecutar el software MicroLab Mobile, el instrumento debe estar conectado a través de Bluetooth.

#### **Carga de la PC portátil**

#### **Para conectar la PC portátil a una fuente de alimentación de CA para cargar la batería:**

- **1** Conecte el cable USB a la PC portátil.
- **2** Conecte el cable de alimentación de CA de la PC al conector "Y" del cable USB.
- **3** Conecte el cable de alimentación de la PC portátil a la fuente de alimentación de CA.

Otra opción, si lo adquirió, es colocar la PC en el soporte de carga opcional portátil. Para obtener más información sobre el funcionamiento de la PC portátil, consulte el Manual del usuario del socket suministrado.

#### **Primer inicio de sesión en MicroLab Mobile**

Como se mencionó anteriormente, los sistemas FTIR ExoScan serie 4100 se suministran con el software MicroLab Mobile de Agilent ya instalado en su sistema.

Además, la PC portátil cuenta con un acceso directo al software MicroLab Mobile ya instalado en el menú Inicio.

#### **Para iniciar el software:**

**1** Toque **Iniciar**, a continuación, toque el icono **MicroLab Mobile**.

Al iniciar el sistema, se carga automáticamente el software MicroLab Mobile y aparece brevemente la pantalla de bienvenida de la aplicación de software MicroLab que muestra información de la versión, copyright y marcas registradas.

El software se iniciará y mostrará una pantalla de inicio de sesión.

# **NOTA** Si el instrumento FTIR ExoScan serie 4100 no se enciende primero, recibirá un mensaje de advertencia 'No se pudo inicializar el instrumento' en la PC portátil. Si esto ocurre, pulse Aceptar, apague y encienda el instrumento ExoScan serie 4100, y reinicie la aplicación MicroLab Mobile.

**2** Para obtener instrucciones detalladas sobre cómo iniciar sesión en el software y cómo administrar usuarios, consulte el Manual de operación del software MicroLab.

Para obtener más instrucciones sobre cómo añadir un usuario al sistema y otros procedimientos de configuración inicial del software, consulte el Manual de operación del software MicroLab.

**PRECAUCIÓN** Si utiliza un teléfono inalámbrico de 2,4 GHz o un teléfono móvil cerca del FTIR ExoScan serie 4100, puede experimentar problemas con la comunicación inalámbrica y el rendimiento de espectroscopía. Intente apagar el teléfono o aleje el instrumento e intente utilizar la aplicación de nuevo.

# **Verificación del rendimiento**

Los sistemas de espectrómetro FTIR ExoScan serie 4100 han sido probados exhaustivamente en fábrica; por lo tanto, no se requieren pasos de alineación. Sin embargo, se recomienda ejecutar la prueba de rendimiento al principio para asegurarse de que el espectrómetro funcione correctamente. Para ejecutar e interpretar la prueba de rendimiento, consulte el Manual de operación del software MicroLab. La prueba de rendimiento mide el nivel de energía del espectrómetro (según la altura o tensión del interferograma). Un círculo verde en la parte superior de la pantalla de software indicará una prueba exitosa. Después de esto, podrá analizar una muestra. Un círculo amarillo o rojo indica que el espectrómetro está funcionando fuera de los parámetros definidos en fábrica. Estos parámetros se enumeran a continuación y en la página del software Funciones avanzadas.

**NOTA** Si el círculo en la parte superior de la pantalla de software es amarillo o rojo, comuníquese con el soporte técnico de Agilent para recibir ayuda.

> Al igual que cualquier otro dispositivo de medición, es importante verificar que el instrumento FTIR ExoScan serie 4100 funcione correctamente antes de utilizar el sistema para realizar mediciones críticas. El instrumento ExoScan serie 4100 proporciona valores de diagnóstico y pruebas de validación de rendimiento para demostrar el rendimiento del sistema. Los valores de diagnóstico ofrecen una evaluación rápida y fácil de comprender la función del espectrómetro. Si el espectrómetro no funciona correctamente, uno de los valores de diagnóstico está fuera de la especificación. Por lo general, el instrumento no permitirá la recolección de datos si los valores de diagnóstico están fuera de especificación. Las pruebas de validación de rendimiento son pruebas más largas y más complicadas que miden cómo es el rendimiento del espectrómetro. Las pruebas de validación de rendimiento comprueban la sensibilidad (rendimiento), estabilidad y precisión de frecuencia (calibración del láser) del espectrómetro.

Todas las industrias tienen requisitos diferentes para la verificación del instrumento. En general, los valores de diagnóstico se deben controlar diaria o semanalmente. Normalmente, el espectrómetro no recopilará datos si los valores de diagnóstico están extremadamente fuera de la especificación, pero es recomendable verificar que el espectrómetro funcione correctamente. La validación de rendimiento se debe realizar trimestral, semestralmente. Las industrias altamente reglamentadas pueden requerir que la validación de rendimiento se realice mensualmente, dependiendo del uso del instrumento. La validación del rendimiento verifica los aspectos clave de la capacidad del instrumento para medir datos de buena calidad. Si las pruebas de validación de rendimiento están dentro de lo especificado, el instrumento deberá proporcionar datos que funcionen bien con los métodos desarrollados para el espectrómetro FTIR ExoScan serie 4100. Sin embargo, al igual que con cualquier otro instrumento, los resultados siempre se pueden verificar mediante la ejecución de una muestra conocida con el método de muestreo específico.

#### **Valores de diagnóstico**

Los siguientes valores se pueden ver en la página Diagnóstico en el software MicroLab PC o MicroLab Mobile. Estos valores se pueden utilizar para determinar si el instrumento está funcionando correctamente. Se pueden utilizar a diario para determinar que el instrumento está funcionando según lo previsto. En cada caso, el valor óptimo indica que el sistema funciona según su nivel de rendimiento pretendido. El valor marginal indica que el espectrómetro funciona, pero a un nivel de rendimiento inferior. El valor crítico indica que el sistema no funciona correctamente. Deberá comunicarse con el soporte técnico de Agilent para obtener ayuda si tiene problemas con su instrumento.

**NOTA** Cuando se utiliza una interfaz de muestreo de ángulo rasante o de reflectancia externa, la tapa de reflectancia adecuada debe estar en su lugar para poder realizar estas mediciones. La tapa de referencia de oro difusa se debe utilizar con la sonda de reflectancia de 45° al medir muestras de carbono negro u otras muestras de baja reflectancia. La tapa de referencia de espejo de oro se debe utilizar con la sonda de reflectancia de 45° al medir muestras de películas finas u otras muestras de reflectancia alta. La tapa de referencia de espejo de oro se debe utilizar siempre con la sonda de muestreo de ángulo rasante.

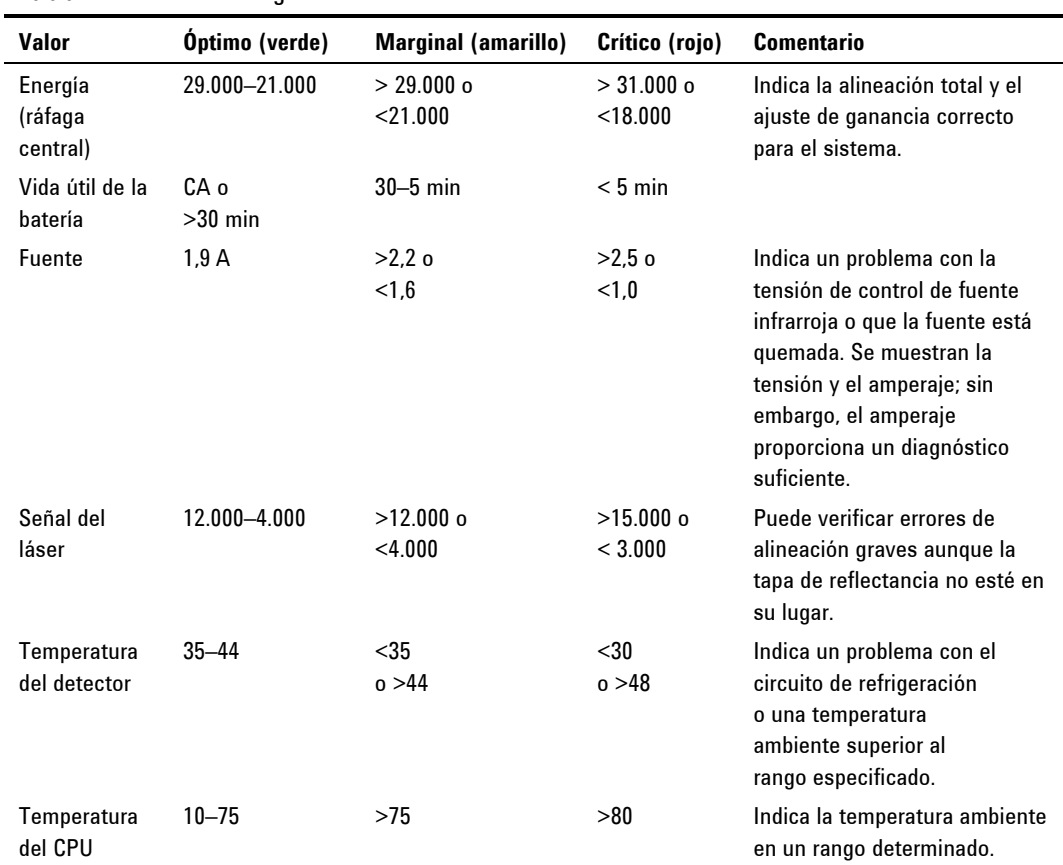

### **Tabla 2.** Valores de diagnóstico

#### **FTIR ExoScan serie 4100 de Agilent Manual de operación 25**

#### **Validación del rendimiento**

El software MicroLab PC y MicroLab Mobile tienen tres pruebas apropiadas para la validación del rendimiento del FTIR ExoScan serie 4100. Para acceder a las pruebas de validación, ingrese en la página Control del sistema, Funciones avanzadas del software MicroLab PC y MicroLab Mobile. El sistema ExoScan serie 4100 se debe calentar durante 30 minutos, como mínimo, antes de realizar cualquiera de estas pruebas. Estas pruebas se pueden ejecutar trimestral, semestral o anualmente para determinar si el instrumento está funcionando dentro de sus especificaciones.

#### **Prueba de rendimiento (señal-ruido)**

Esta prueba mide el nivel señal-ruido en dos regiones del espectro infrarrojo:  $2500 \text{ cm}^{-1}$  y  $1000 \text{ cm}^{-1}$ . El nivel señal-ruido se define como el recíproco del ruido de la raíz cuadrada media (RMS) en la región definida para una muestra en blanco medida con un fondo blanco. El fondo y la muestra se miden en una resolución de  $4 \text{ cm}^3$  con un tiempo de recopilación de un minuto. Esta prueba se demora dos minutos con cada evaluación. El usuario puede especificar el número de pruebas que se realizarán. Para mediciones de reflectancia de ángulo rasante y reflectancia externa de 45 grados, la tapa de referencia reflectiva apropiada debe estar en su lugar durante toda a prueba. No se necesita ninguna tapa cuando se utiliza la interfaz de muestreo ATR. Se deben recolectar 10 pruebas, como mínimo, para obtener una imagen precisa del rendimiento.

#### **Prueba de estabilidad**

Esta prueba mide la estabilidad a corto plazo en dos regiones del espectro:  $3000 \text{ cm}^{-1}$  y  $1000 \text{ cm}^{-1}$ . La estabilidad es una medición de las diferencias de la línea base observadas en el período de tiempo seleccionado. La prueba mide un fondo al principio, luego una muestra cada minuto durante toda la prueba como se especifica en el campo 'Número de minutos' en el software. Para mediciones de reflectancia de ángulo rasante y reflectancia externa de 45 grados, la tapa de referencia de reflectancia apropiada debe estar en su lugar durante toda la prueba. No se necesita ninguna tapa cuando se utiliza la interfaz de muestreo ATR. Los resultados de la prueba se expresan como el % de transmitancia (diferencia en comparación con el 100%) de la desviación máxima durante la prueba de estabilidad.

#### **Prueba de calibración de frecuencia del láser**

La prueba de calibración de frecuencia del láser mide la precisión de la frecuencia (eje X). La prueba se lleva a cabo a través de la medición de un espectro de una película de poliestireno. Las frecuencias de absorbencia de este espectro se comparan con las frecuencias establecidas por la película de poliestireno SRM 1921 del Instituto Nacional de Normas y Tecnología (NIST). El software permite a los usuarios de nivel administrativo utilizar los resultados de la prueba para configurar la calibración del láser. Las calibraciones del láser solo se deben configurar después de consultar a un ingeniero del soporte técnico de Agilent. Para esta prueba, primero se mide un fondo. Para mediciones de reflectancia de ángulo rasante y reflectancia externa de 45 grados, la tapa de referencia reflectiva apropiada debe estar en su lugar durante toda la prueba. Después de la recopilación del fondo, se mide un espectro de la película de poliestireno, como se indica en el software. Al usar la interfaz de reflectancia de ángulo rasante y reflectancia externa de 45 grados, la muestra de poliestireno se debe colocar entre la tapa de referencia y la interfaz de muestreo. Para la interfaz de muestreo de ATR, no se requiere ninguna tapa para una medición de fondo, pero la muestra de prueba de poliestireno se debe presionar firmemente contra la interfaz de muestreo de diamante durante la recopilación de muestras.

**Pasos iniciales** 

*Esta página se dejó en blanco intencionalmente.* 

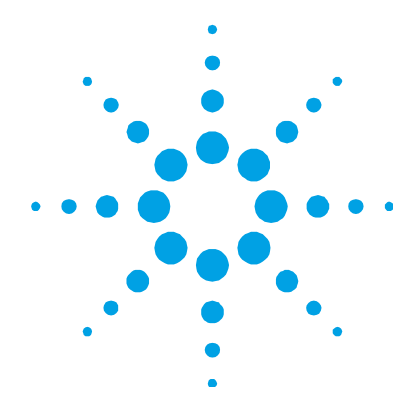

# **3. Análisis de muestras**

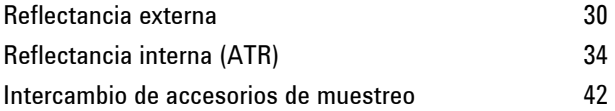

El instrumento FTIR ExoScan serie 4100 de Agilent cuenta con al menos una interfaz de sonda de muestreo según se especifique en su pedido. Dependiendo del pedido, la sonda de muestreo puede ser permanente o intercambiable con otros dispositivos de muestreo. Esta sección contiene instrucciones para analizar una muestra con todas las sondas de muestreo que se ofrecen en el ExoScan serie 4100, así como la forma en que se pueden intercambiar, si su pedido incluye esa opción.

### **Reflectancia externa**

El instrumento FTIR ExoScan serie 4100 se puede proporcionar con una interfaz de sonda de muestreo dedicada llamada la sonda de reflectancia externa. La sonda de reflectancia externa se ofrece en dos versiones: la sonda de reflectancia de 45 grados, capaz de realizar mediciones de reflectancia difusa y especular, y una sonda de reflectancia especular de ángulo rasante. Cuando entran en contacto con una muestra, la luz de los rayos infrarrojos (IR) pasa a través de la superficie superior de la muestra antes de ser reflejada nuevamente en la muestra y en el detector del sistema ExoScan serie 4100. Esta longitud de trayectoria pequeña y consistente significa que no se requiere la preparación de la muestra para obtener buenos resultados de medición de una variedad de muestras. La clave para obtener buenos resultados con la reflectancia externa es asegurarse de que la punta de la sonda queda en contacto estable con la superficie de la muestra y que no se mueve durante el proceso de medición. La técnica de reflectancia puede ser utilizada para la medición de espesores, la degradación química de los compuestos y el análisis de anodización de los metales.

La sonda de 45 grados es óptima para el análisis de películas delgadas de más de 1 micrón de espesor. La sonda de ángulo rasante es óptima para el análisis de películas súper delgadas inferiores a 1 micrón de espesor. La reflectancia especular es un método ideal para el análisis de la contaminación de la superficie. La sonda de ángulo rasante se debe utilizar al analizar un nivel de contaminación muy bajo (niveles de espesor nanómetros). Aunque originalmente se diseñó para ser una herramienta de reflectancia especular, el sistema de reflectancia externa también puede ser utilizado para algunas mediciones de reflectancia difusa, que es un método ideal para el análisis de polvos, por ejemplo.

La medición de reflectancia externa requiere el uso de una muestra de referencia para realizar la medición de fondo antes de analizar la muestra. La muestra de referencia se incorpora en el FTIR ExoScan serie 4100 por medio de un disco de oro montado en una tapa que encaja en la punta de la sonda de reflectancia. El sistema ExoScan serie 4100 ofrece dos tapas de referencia diseñadas para este fin: una tapa de referencia de oro difusa con un acabado áspero, y una tapa de referencia de espejo de oro con un acabado muy liso.

La tapa de referencia difusa de oro se debe utilizar con la sonda de reflectancia de 45° al medir muestras de carbono negro u otras muestras de baja reflectancia. La tapa de referencia de espejo de oro se debe utilizar con la sonda de reflectancia de 45° al medir muestras de películas finas u otras muestras de reflectancia alta. La tapa de referencia de espejo de oro se debe utilizar siempre con la sonda de muestreo de ángulo rasante.

# **PRECAUCIÓN** Asegúrese de que la muestra entre en contacto sólido con la totalidad de la superficie de la punta de la sonda de reflectancia externa y que no está sostenida un ángulo contra la muestra. Además, asegúrese que no se produzca ningún movimiento entre la muestra y la sonda durante la medición.

Los pasos a seguir para realizar un análisis de reflectancia externa son:

- **1** Limpie la punta de la sonda de reflectancia.
- **2** Recopile un espectro de fondo con la tapa de la reflectancia.
- **3** Recopile un espectro de muestra.

#### **Limpieza de la sonda de muestreo**

Antes de utilizar el sistema de reflectancia externa del FTIR ExoScan serie 4100 en una nueva muestra, primero es importante asegurarse de que la superficie de muestreo de la punta de la sonda está limpia. Utilice pañuelos Kimwipes o un sustituto adecuado (por ejemplo, hisopos de algodón) para limpiar el sensor y el área de muestreo. Limpie la interfaz de muestreo con un trapo humedecido con un solvente adecuado, como acetona, metanol, etanol o alcohol isopropílico. No vierta ni rocíe solvente directamente sobre la punta de la sonda, ya que estos pueden introducirse en los componentes ópticos en el interior de la carcasa de la sonda. No toque los componentes ópticos internos. La punta de la sonda tiene juntas tóricas instaladas para amortiguar el contacto con la muestra. Las juntas tóricas se pueden quitar para la limpieza, si es necesario. Inspeccione visualmente la punta de la sonda para asegurarse de que está limpia y así evitar la posible contaminación de la superficie de la muestra.

#### **Análisis de muestras**

**PRECAUCIÓN** No rompa el sello del espectrómetro ni intente limpiar las superficies interiores. Si rompe el sello, se anulará la garantía.

#### **Recopilación de un espectro de fondo**

Para asegurar la precisión de la medición, se recomienda que el sistema esté configurado en el software para recopilar un espectro de fondo antes de analizar cada muestra. Esto proporciona un perfil de base de las condiciones del sistema mediante la tapa de referencia de oro. Mediante la recopilación de un fondo de forma automática antes de cada medición de la muestra, se pueden evitar los efectos negativos de los cambios en el medio ambiente.

#### **Para recopilar un espectro de fondo:**

- **1** Desde el programa, elija un método y toque **Iniciar** para comenzar la medición.
- **2** El software recopilará un fondo de forma automática si el método seleccionado fue configurado como se recomienda en el párrafo anterior. El software le pedirá que instale la tapa de referencia. Instale la tapa de referencia de reflectancia de oro apropiada contra la punta de la sonda de muestreo. La tapa de referencia tiene una correa de nylon negro con velcro que se puede utilizar para una mayor comodidad y seguridad. Para instalarla, deslice la correa de nylon en el orificio situado en la parte delantera del FTIR ExoScan serie 4100 cerca de la empuñadura. Superponga la correa alrededor del orificio y asegúrela con el velcro en el extremo de la correa.
- **3** Una vez que ha terminado la recopilación del fondo, el software le indicará que debe poner la sonda de muestreo en contacto con la muestra. Nuevamente, la clave para obtener buenos resultados con la reflectancia externa es asegurarse de que la punta de la sonda queda en contacto estable con la superficie de la muestra y que no se mueve durante el proceso de medición.

Para obtener instrucciones sobre cómo recopilar un fondo usando el software, consulte el Manual de operación del software MicroLab.

#### **Recopilación de un espectro de muestra**

#### **Para recopilar un espectro de la muestra utilizando una sonda de reflectancia externa:**

- **1** Desde el programa, elija un método y toque **Iniciar** para comenzar la medición.
- **2** Una vez que ha terminado la recopilación del fondo, el software le indicará que debe poner la sonda en contacto con la muestra.

# **NOTA** Se recomienda utilizar la correa suministrada para asegurar el FTIR ExoScan serie 4100 y evitar daños por caídas del sistema. Para instalar la correa, enganche ambos extremos (2 pinzas de resorte) de la correa a la barra en el panel posterior inferior del ExoScan serie 4100 (justo por encima de la empuñadura). Coloque la correa alrededor del cuello u hombros.

- **3** El software mostrará un gráfico con la intensidad (absorción) de la medición de la muestra. Esta pantalla se utiliza para asegurar que la muestra ha sido colocada correctamente en la interfaz de muestreo. Para las aplicaciones FTIR ExoScan serie 4100 que utilizan reflectancia, el valor debe estar entre 0,1 y 2 AU. Utilice el visor de datos en tiempo real en el software para asegurar un buen contacto entre la muestra y la sonda, y luego opte por recopilar los datos utilizando el software ExoScan serie 4100.
- **NOTA** La superficie de la muestra se debe limpiar con un paño suave y un solvente apropiado tal como metanol, etanol o acetona.
	- **4** Toque el botón **Siguiente** en la pantalla del software para continuar con el análisis. Al tocar el botón Inicio se detendrá la medición y se vuelve a la pantalla de Inicio.
	- **5** Para obtener instrucciones sobre cómo medir una muestra usando el software, consulte el Manual de operación del software MicroLab.
- **6** Después de completar la medición de la muestra, limpie inmediatamente la muestra del accesorio siguiendo las instrucciones que se proporcionaron anteriormente.
- **7** Para obtener instrucciones sobre cómo revisar los resultados y manejar los datos de la muestra en el software, consulte el Manual de operación del software MicroLab.

# **Reflectancia interna (ATR)**

El instrumento FTIR ExoScan serie 4100 se puede proporcionar con una interfaz de sonda de muestreo dedicada llamada sonda de reflectancia total atenuada (ATR). El accesorio ATR aprovecha las propiedades físicas de la luz cuando se encuentra con dos materiales con diferencias en el índice de refracción. Cuando entra en contacto con una muestra que tiene un índice de refracción diferente, la luz infrarroja crea una onda evanescente, la cual proporciona una profundidad de penetración muy pequeña y específica en la muestra antes de volver a reflejar en el detector del sistema FTIR ExoScan serie 4100. Esta longitud de trayectoria pequeña y consistente significa que no se requiere la preparación de la muestra para obtener buenos resultados de medición de una variedad de muestras. La clave para obtener buenos resultados con el accesorio de ATR es generar un contacto adecuado entre la muestra y el cristal de ATR del dispositivo de muestreo. La técnica de ATR se puede utilizar para analizar muestras de líquidos, pastas, polvos e incluso algunas muestras de sólidos.

El accesorio de ATR de Agilent utiliza un cristal de diamante sintético como la interfaz entre la muestra y la energía infrarroja. Las ventajas de un cristal de diamante son dureza extrema y resistividad química. Además de que puede aceptar muestras con un rango de pH desde 1 hasta 14. Por lo tanto, se pueden analizar de forma segura las muestras duras o abrasivas, e incluso los ácidos fuertes. La sonda de muestreo del ATR para el ExoScan serie 4100 de Agilent es un sistema de reflexión única. El diamante es la sustancia más duradera del mundo y el sustrato monolítico de ZnSe se utiliza como lentes de focalización para obtener la máxima señal de IR.

El accesorio ATR de reflexión única es más adecuado para las muestras de mayor absorción, como el caucho, los polímeros, las pinturas y las fibras Las muestras de polvos y sólidos también se miden mejor con el accesorio ATR de reflexión única, ya que se utiliza un dispositivo de sujeción de muestra opcional, el cual aplica una presión fuerte a las muestras de polvos y sólidos para garantizar el contacto óptimo con la superficie de muestreo de diamante. El accesorio ATR de reflexión única también es una buena opción cuando la cantidad de muestras disponibles es limitada. El diamante de reflexión única tiene una superficie de muestreo de 2 mm de diámetro con un área activa de 200 μm y proporciona una profundidad de penetración de 2 micrones, aproximadamente, para la energía infrarroja a  $1.700 \text{ cm}^3$ . El accesorio ATR de reflexión única sobresale levemente por encima de la placa de montaje de metal de la sonda.

# **PRECAUCIÓN** Aunque el diamante es un material muy duro, el visor del accesorio ATR es relativamente delgado y puede romperse si se le aplica mucha presión. Asegúrese de que la muestra entra en contacto con toda la superficie del diamante, y no solo un punto dentro del diamante. Evite el uso de dispositivos de sujeción de muestra que pueden ser filosos o puntiagudos.

Los pasos a seguir al realizar un análisis ATR son:

- **1** Limpie el visor de montaje de muestreo del ATR.
- **2** Recopile un espectro de fondo.
- **3** Recopile un espectro de muestra.

#### **Limpieza de la sonda de muestreo**

Antes de utilizar el sistema ATR del FTIR ExoScan serie 4100 en una nueva muestra, primero es importante asegurarse de que la superficie de muestreo está limpia. Utilice pañuelos Kimwipes o un sustituto adecuado (por ejemplo, hisopos de algodón) para limpiar el sensor y el área de muestreo. Limpie la interfaz de muestreo con un solvente adecuado, como acetona, metanol, etanol o alcohol isopropílico. Inspeccione visualmente la punta de la sonda después de la limpieza para asegurarse de que no haya opacidad o alguna película, u otros residuos presentes.

#### **Análisis de muestras**

**PRECAUCIÓN** No rompa el sello del espectrómetro ni intente limpiar las superficies interiores. Si rompe el sello, se anulará la garantía.

#### **Recopilación de un espectro de fondo**

Para asegurar la precisión de la medición, se recomienda que el sistema esté configurado en el software para recopilar un espectro de fondo antes de analizar cada muestra. Esto proporciona un perfil de base de las condiciones del sistema sin tener una muestra cargada en el instrumento. Mediante la recopilación de un fondo de forma automática antes de cada medición de la muestra, se pueden evitar los efectos negativos de los cambios en el medio ambiente.

#### **Para recopilar un espectro de fondo:**

**1** Desde el programa, elija un método y toque **Iniciar** para comenzar la medición.

El software recopilará un fondo de forma automática si el método seleccionado fue configurado como se recomienda en el párrafo anterior.

El diamante no debe estar en contacto con la muestra o cualquier otra sustancia que no sea el aire en la atmósfera durante la medición de fondo.

**2** Una vez que ha terminado la recopilación del fondo, el software le indicará que debe poner el diamante en contacto con la muestra.

Para obtener instrucciones sobre cómo recopilar un fondo usando el software, consulte el Manual de operación del software MicroLab.

**PRECAUCIÓN** Para asegurarse de que se recopile un espectro de fondo preciso, inspeccione visualmente el área de montaje de muestreo de cristal de diamante del ATR y fíjese si hay opacidad o alguna película provenientes de la medición de la muestra anterior. Si se observa una película, repita el procedimiento de limpieza hasta que la superficie del diamante esté libre de residuos.

#### **Recopilación de un espectro de muestra**

#### **Para recopilar un espectro de la muestra utilizando una sonda ATR:**

- **1** Desde el programa, elija un método y toque **Iniciar** para comenzar la medición.
- **2** Una vez que ha terminado la recopilación del fondo, el software le indicará que debe poner el diamante en contacto con la muestra.

Coloque una pequeña cantidad del material a medir en el cristal de diamante del accesorio ATR. El cristal es el material claro de forma circular que el disco de metal circundante mantiene en su lugar al final de la sonda.

Para muestras líquidas, simplemente sumerja la punta de la interfaz de muestreo en la muestra. Las muestras pequeñas se pueden medir mediante la colocación de una gota de la muestra en el centro de la interfaz de diamante.

Las muestras sólidas requieren un buen contacto entre la interfaz de muestreo de diamante y la muestra. Presione el diamante con firmeza en la muestra. Incline el instrumento para garantizar que la superficie del diamante queda plana contra la muestra.

En el caso de una muestra volátil, se pueden aplicar cantidades más grandes de la muestra sin que se produzcan fugas o daños en el instrumento. Sin embargo, si se utiliza la cantidad más pequeña posible de muestra, se facilitará el proceso de limpieza.

En todos los casos, asegúrese de que la muestra abarca toda la superficie del cristal de diamante.

Si la muestra es un polvo o sólido, es posible que se deba utilizar el dispositivo de sujeción de muestra para garantizar un buen contacto con la muestra. Para obtener instrucciones detalladas sobre el uso del dispositivo de sujeción de muestra opcional, consulte la página 39.

- **3** Utilice el visor de datos en tiempo real en el software para asegurar un buen contacto entre la muestra y el diamante, y luego opte por recopilar los datos utilizando el software ExoScan serie 4100.
- **4** Toque el botón **Siguiente** en la pantalla del software para continuar con el análisis.
- **5** Para obtener instrucciones sobre cómo medir una muestra usando el software, consulte el Manual de operación del software MicroLab.
- **6** Después de completar la medición de la muestra, limpie inmediatamente la muestra del accesorio siguiendo las instrucciones que se proporcionaron anteriormente. Es importante asegurarse de que los visores de montaje de la muestra estén libres de residuos de la muestra anterior.
- **7** Para obtener instrucciones sobre cómo revisar los resultados y manejar los datos de la muestra en el software, consulte el Manual de operación del software MicroLab.

**PRECAUCIÓN** Los visores del accesorio y de montaje de la muestra están hechos de diamante sintético tipo IIa, el cual es extremadamente resistente a sustancias químicas. No obstante, todavía es posible que el cristal de diamante o la placa de montaje de metal se puedan dañar por muestras extremas. Solo mida las muestras con un pH entre 1 y 14. No deje muestras extremadamente ácidas en la placa de montaje de metal durante un período de tiempo prolongado.

**PRECAUCIÓN** Aunque el diamante es un material muy duro, el visor del accesorio ATR es relativamente delgado y puede romperse si se le aplica mucha presión. Asegúrese de que la muestra entra en contacto con toda la superficie del diamante, y no solo un punto dentro del diamante. Evite el uso de dispositivos de sujeción de muestra que pueden ser filosos o puntiagudos.

#### **Uso del dispositivo de sujeción del ATR para una muestra sólida**

El sistema ATR del FTIR ExoScan serie 4100 se ofrece con un dispositivo de sujeción de muestra opcional que se puede quitar cuando no lo necesita. El dispositivo de sujeción de la muestra permite una mejor medición de las muestras de sólidos o polvo. El dispositivo de sujeción asegura que la muestra está en buen contacto con la interfaz de muestreo ATR de diamante, lo que garantiza los mejores resultados posibles para estos tipos de muestras. El dispositivo de sujeción está diseñado para aplicar 15 libras de fuerza sobre la muestra o más de 2500 libras por pulgada cuadrada de presión. No se debe utilizar con líquidos, geles o pastas, ya que este dispositivo puede entrar en contacto directo con la energía de infrarrojos y alterar los resultados. Estos tipos de muestras hacen un buen contacto sin el dispositivo de sujeción.

#### **Instalación**

#### **Para la instalación inicial del dispositivo de sujeción de la muestra ATR:**

- **1** Limpie cualquier residuo de la muestra restante de la interfaz de muestreo de diamante y el tubo de muestreo de acero inoxidable.
- **2** Sostenga el FTIR ExoScan serie 4100 con la interfaz de muestreo de diamante hacia arriba.
- **3** Abra el brazo del dispositivo de sujeción como se muestra en la Figura 7.
- **4** Deslice el anillo del dispositivo de sujeción en el tubo de acero inoxidable de muestreo.

#### **Análisis de muestras**

**5** Gire el dispositivo de sujeción hacia la derecha mientras presiona hacia abajo, hasta que el anillo encaje en su lugar. El brazo del dispositivo de sujeción se puede ubicar a las 12:00, 04:00 u 08:00. Debe escuchar un clic cuando el anillo encaje n su sitio.

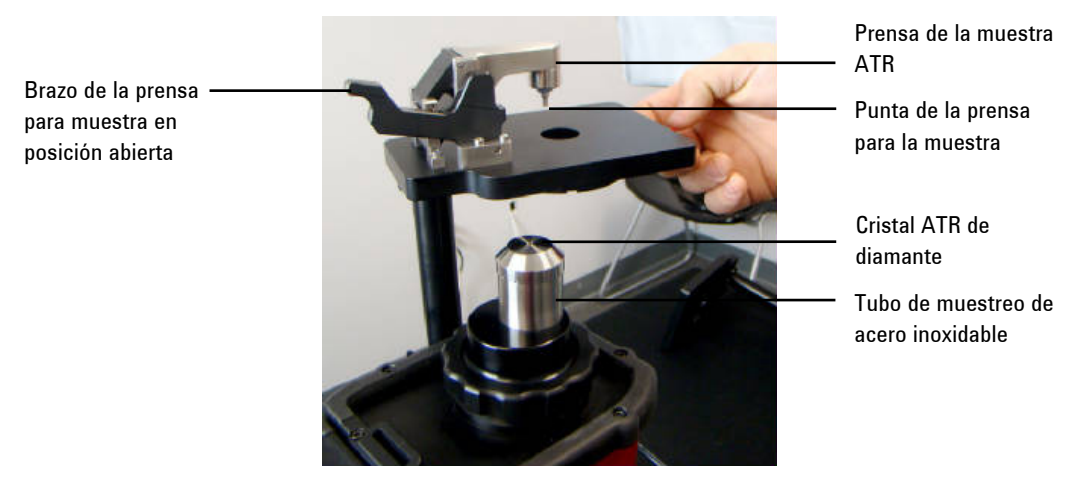

**Figura 7.** Dispositivo de sujeción ATR

**PRECAUCIÓN** La instalación del dispositivo de sujeción de una muestra sólida cuando el brazo del dispositivo de sujeción se encuentra hacia abajo puede dañar la interfaz de muestreo de diamante. Siempre instale el dispositivo de sujeción en la posición abierta.

#### **Extracción**

#### **Para quitar el dispositivo de sujeción de muestra del accesorio ATR:**

- **1** Sostenga el FTIR ExoScan serie 4100 con la interfaz de muestreo de diamante hacia arriba.
- **2** Abra el brazo del dispositivo de sujeción de la muestra para que la punta del dispositivo de sujeción no quede en contacto con la superficie de muestreo de diamante.
- **3** Gire el anillo del dispositivo de sujeción hacia la izquierda, aproximadamente un cuarto de su rotación completa (¼ de vuelta).
- **4** Deslice el dispositivo de sujeción fuera del tubo de acero inoxidable de muestreo.

#### **Medición de una muestra**

#### **Para recopilar un espectro de la muestra utilizando el dispositivo de sujeción ATR:**

- **1** Desde el programa, elija un método y toque **Iniciar** para comenzar la medición.
- **2** Una vez que ha terminado la recopilación del fondo, el software le indicará que debe poner el diamante en contacto con la muestra.

Coloque una pequeña cantidad del material a medir en el cristal de diamante del accesorio ATR. El cristal es el material claro de forma circular que el disco de metal circundante mantiene en su lugar al final de la sonda.

Para muestras líquidas, simplemente sumerja la punta de la interfaz de muestreo en la muestra. Las muestras pequeñas se pueden medir mediante la colocación de una gota de la muestra en el centro de la interfaz de diamante.

Las muestras sólidas requieren un buen contacto entre la interfaz de muestreo de diamante y la muestra. Presione el diamante con firmeza en la muestra. Incline el instrumento para garantizar que la superficie del diamante queda plana contra la muestra. En el caso de una muestra volátil, se pueden aplicar cantidades mayores de muestra sin riesgo de que haya pérdidas ni de que el instrumento se dañe. Sin embargo, si se utiliza la cantidad más pequeña posible de muestra, se facilitará el proceso de limpieza.

En todos los casos, asegúrese de que la muestra abarca toda la superficie del cristal de diamante.

Si la muestra es un polvo o sólido, es posible que se deba utilizar el dispositivo de sujeción de muestra para garantizar un buen contacto con la muestra. Para obtener instrucciones detalladas sobre el uso del dispositivo de sujeción de muestra opcional, consulte la página 39.

- **3** Utilice el visor de datos en tiempo real en el software para asegurar un buen contacto entre la muestra y el diamante, y luego opte por recopilar los datos utilizando el software ExoScan serie 4100.
- **4** Toque el botón **Siguiente** en la pantalla del software para continuar con el análisis.
- **5** Para obtener instrucciones sobre cómo medir una muestra usando el software, consulte el Manual de operación del software MicroLab.
- **6** Después de completar la medición de la muestra, limpie inmediatamente la muestra del accesorio siguiendo las instrucciones que se proporcionaron anteriormente. Es importante asegurarse de que los visores de montaje de la muestra estén libres de residuos de la muestra anterior.
- **7** Para obtener instrucciones sobre cómo revisar los resultados y manejar los datos de la muestra en el software, consulte el Manual de operación del software MicroLab.

# **Intercambio de accesorios de muestreo**

El sistema FTIR ExoScan serie 4100 está disponible en un número de configuraciones de muestreo diferentes para poder analizar una amplia gama de muestras. Las sondas de muestreo diferentes se proporcionan con una configuración específica o con la capacidad de ser intercambiables. El usuario del ExoScan 4100 puede intercambiar las puntas de las sondas de muestreo fácilmente en el campo. Si se configura para poder intercambiarlas, consulte esta sección para obtener instrucciones sobre cómo intercambiar las sondas de muestreo diferentes.

#### **Para intercambiar las sondas de muestreo diferentes:**

- **1** Antes de intentar el intercambio de una sonda de muestreo, desconecte la alimentación del sistema FTIR ExoScan serie 4100 y colóquelo en una superficie sólida con la sonda de muestreo hacia arriba.
- **2** Para extraer una sonda de muestreo instalada, gire el anillo a rosca de 3 pulgadas de diámetro hacia la izquierda hasta que se suelte del marco del FTIR ExoScan serie 4100.
- **3** Sosteniendo el tubo de muestreo, tire con cuidado de la sonda de muestreo hacia arriba del marco del FTIR ExoScan serie 4100 hasta que la carcasa de la sonda suelte los dos pasadores de espiga de alineación.
- **4** Una vez retirado, guarde la sonda de muestreo en un área limpia y protegida, como por ejemplo en una bolsa de plástico dentro del contenedor de envío del FTIR ExoScan serie 4100 recubierto de goma espuma.

### **PRECAUCIÓN** Cuando se retira, la abertura en la superficie de montaje de la sonda de muestreo queda expuesta al ambiente y contiene componentes ópticos delicados en el interior. Tenga cuidado, y asegúrese de que la sonda se mantenga limpia y que nada entre en contacto con los componentes ópticos.

- **5** Para instalar una sonda de muestreo, desconecte la alimentación del sistema FTIR ExoScan serie 4100 y colóquelo en una superficie sólida con la sonda de muestreo hacia arriba.
- **6** Observe los dos pasadores de espiga de acero inoxidable que sobresalen de la carcasa del FTIR ExoScan serie 4100. Los pasadores de espiga tienen diferentes diámetros, que actúan como una llave para asegurar el correcto ensamblaje y alineamiento de la sonda al sistema ExoScan serie 4100.

Mientras sostiene la sonda de muestreo por la carcasa del tubo, alinee con cuidado los agujeros de los pasadores de espiga en la sonda con los pasadores de espiga en la carcasa del FTIR ExoScan serie 4100 y deslice la sonda por completo en los pasadores.

- **7** Apriete el anillo de rosca de 3 pulgadas de diámetro de la sonda con la mano hacia la derecha, hasta que quede ajustado. Tenga cuidado de no apretar en exceso. Asegúrese de que la cabeza de la sonda encaje en los pasadores de espiga antes de apretar.
- **8** Encienda la alimentación del sistema. El FTIR ExoScan serie 4100 ahora está listo para usar.
- **9** Si utiliza sondas la reflectancia de externa, coloque la tapa de referencia adecuada en la punta de la sonda (la sonda ATR no usa una tapa de referencia).

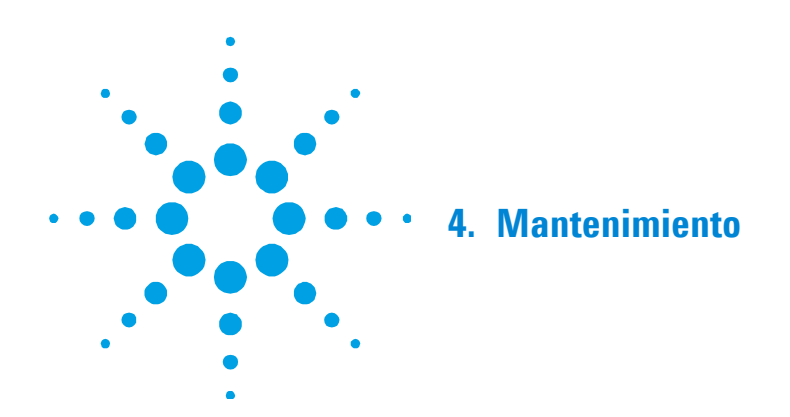

Cuando la parte exterior del sistema FTIR ExoScan serie 4100 de Agilent necesite limpieza, desconecte el cable de alimentación y cualquier otra conexión y asegúrese de que el compartimento de la batería está cerrado. Utilice un paño suave y húmedo y un detergente suave para limpiar el exterior de la unidad. No sumerja por completo el FTIR ExoScan serie 4100 en el agua. Aunque la carcasa óptica principal está sellada, el agua puede penetrar en los componentes de operación y disparo cuando está completamente sumergido.

# **ADVERTENCIA Peligro**

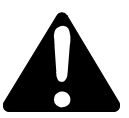

**Si el usuario realiza servicios de mantenimiento a las partes y componentes más allá de los procedimientos descritos en este manual puede suponer un riesgo de seguridad, dañar el instrumento, y anular la garantía del instrumento. Realice solo aquellos procedimientos que se describen en este manual. Para todos los demás problemas técnicos, contáctese con su representante autorizado de Agilent.** 

#### **Mantenimiento**

#### **ADVERTENCIA Peligro**

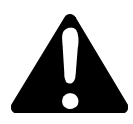

**El FTIR ExoScan serie 4100 fue diseñado para funcionar en lugares remotos. Sin embargo, el análisis de ciertos materiales y algunos procedimientos de mantenimiento pueden ser peligrosos si no se practican las siguientes pautas.** 

#### **ADVERTENCIA Peligro de láser**

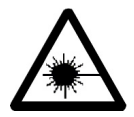

**Los sistemas FTIR ExoScan serie 4100 se suministran con un láser de estado sólido de baja potencia necesario para el funcionamiento. El láser emite radiación y pueden provocar lesiones oculares. No mire directamente el haz de luz.** 

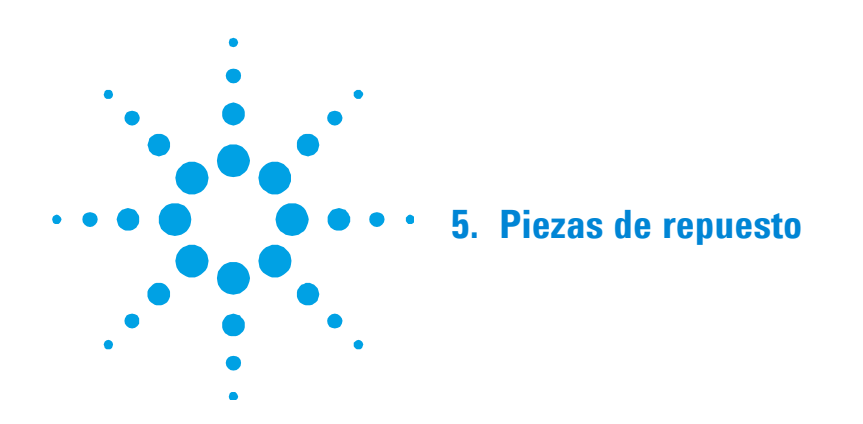

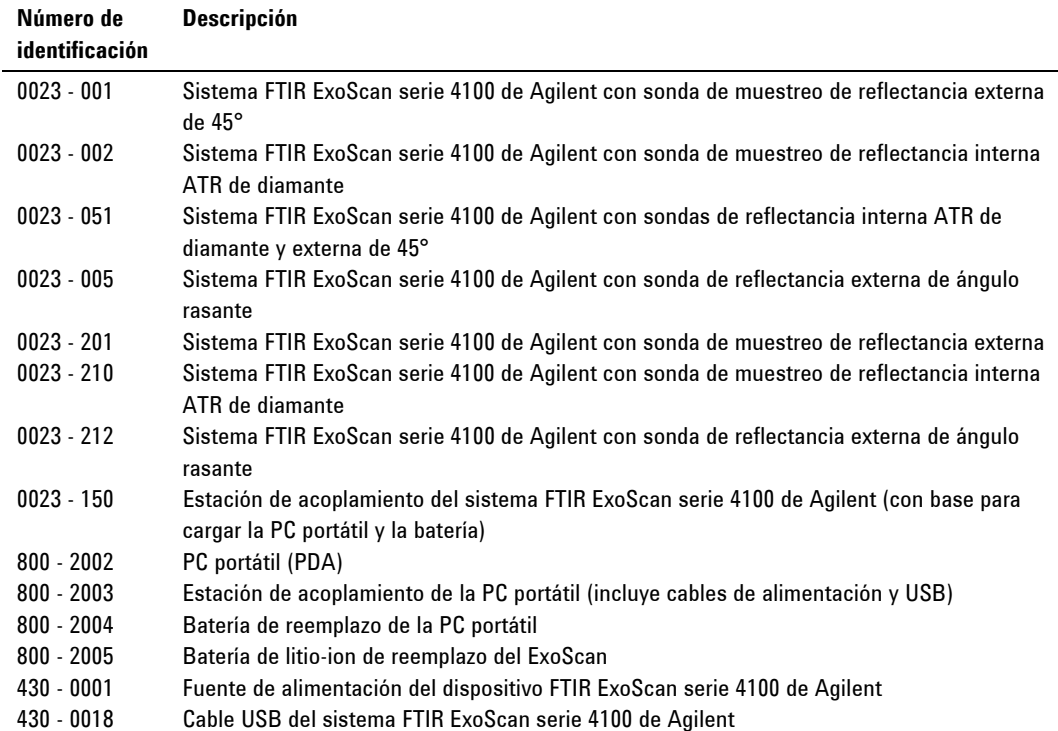

Para obtener accesorios de muestreo, actualizaciones, contratos de servicios, servicios de reparación y reacondicionamiento, póngase en contacto con Agilent.

**FTIR ExoScan serie 4100 de Agilent Manual de operación 47** 

**Piezas de repuesto** 

*Esta página se dejó en blanco intencionalmente.* 

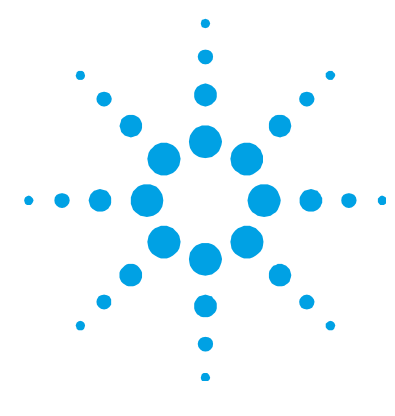

# **6. Especificaciones**

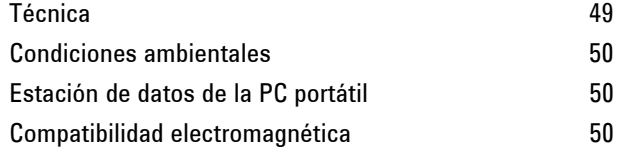

# **Técnica**

- **Geometría del interferómetro:** Interferómetro Michelson de alto rendimiento con espejos planos fijos y móviles
- **Divisor de haz estándar:** Seleniuro de zinc
- **Resolución espectral máxima:** 4 cm-1
- **Láser:** Estado sólido de baja potencia
- **Fuente:** Elemento de alambre bobinado
- **Rango espectral:**  $4000$  a  $650$  cm<sup>-1</sup>
- **Interfaz de muestreo:** ATR de diamante de rebote único
- **Detector:** 1,3 mm de diámetro, dTGS refrigerado por termoeléctrica
- **Longitud:** 21 cm (8,25 pulg.)
- **Profundidad:** 10,2 cm (4,00 pulg.)
- **Altura:** 17,1 cm (6,75 pulg.)
- **Peso:**  $2.9 \text{ kg} (6.5 \text{ lb})$
- **Fuente de alimentación:** 100 a 240 V CA, 3 A, 50 a 60 Hz

# **Condiciones ambientales**

- **Temperatura:** -30 a 50 °C; -22 a 122 °F (durante el uso)
- **Temperatura:** -30 a 60 °C; -22 a 140 °F (almacenamiento)
- **Humedad:** Hasta 90% sin condensación

# **Estación de datos de la PC portátil**

- **Procesador:** 520 MHz Intel® PXA270
- **Memoria:** 64 MB RAM con bajo consumo de energía
- **Unidad de disco duro:** 128 MB NAND flash

# **Compatibilidad electromagnética**

#### EN55011/CISPR11

Equipo ISM de grupo 1: el grupo 1 contiene todos los equipos ISM en los que se genera intencionalmente y/o se utiliza energía de radio frecuencia acoplada por conducción, que es necesaria para el funcionamiento interno del propio equipo.

Los equipos de Clase A son equipos adecuados para su uso en todos los establecimientos que no sean domésticos o estén conectados directamente a una red de suministro de baja tensión que alimenta a edificios utilizados con fines domésticos.

Este dispositivo cumple con los requisitos de CISPR11, Grupo 1, Clase A como equipo de radiación profesional. Por lo tanto, pueden existir dificultades potenciales para asegurar la compatibilidad electromagnética en otros ambientes, debido a las perturbaciones conducidas y radiadas.

El funcionamiento está sujeto a las siguientes dos condiciones:

- **1** Este dispositivo no puede causar interferencias perjudiciales.
- **2** Este dispositivo debe aceptar cualquier interferencia recibida, incluyendo interferencia que pueda causar un funcionamiento no deseado.

Si este equipo causa interferencias perjudiciales en la recepción de radio o televisión, lo cual puede determinarse apagando y encendiendo el equipo, se recomienda al usuario probar una o más de las siguientes medidas:

- **1** Cambie la orientación de la antena o la radio.
- **2** Aleje el dispositivo de la radio o la televisión.
- **3** Conecte el dispositivo a una toma eléctrica diferente, de modo que el dispositivo y la radio o la televisión tengan circuitos eléctricos separados.
- **4** Asegúrese de que todos los dispositivos periféricos también estén certificados.
- **5** Asegúrese de que utilizan cables apropiados para conectar el dispositivo al equipo periférico
- **6** Si necesita ayuda, consulte a su distribuidor, a Agilent Technologies, o a un técnico experimentado.
- **7** Cualquier cambio o modificación no aprobados expresamente por Agilent Technologies podrían anular la autoridad del usuario para operar el equipo.

**Especificaciones** 

*Esta página se dejó en blanco intencionalmente.*